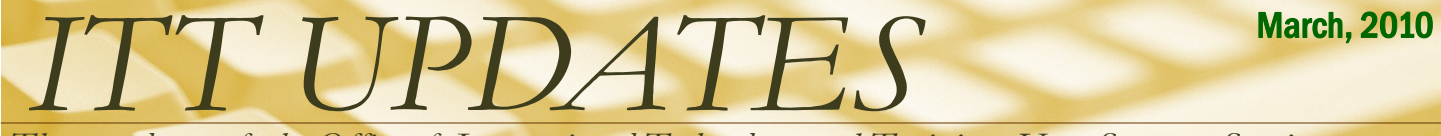

*The newsletter of the Office of Instructional Technology and Training, User Support Services*

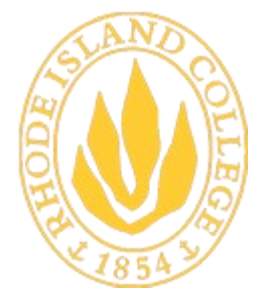

**RHODE ISLAND COLLEGE** 600 Mount Pleasant Avenue Providence, Rhode Island

**The Helpdesk is now located in Room 113 Gaige Hall. Hours of operation are: M-TH 7:30 AM - 8PM; F 7:30 AM - 5PM; SAT 8AM - 2PM. The phone number for the USS HELPDESK is 456-8803 or x- 8803**

### INSIDE THIS ISSUE:

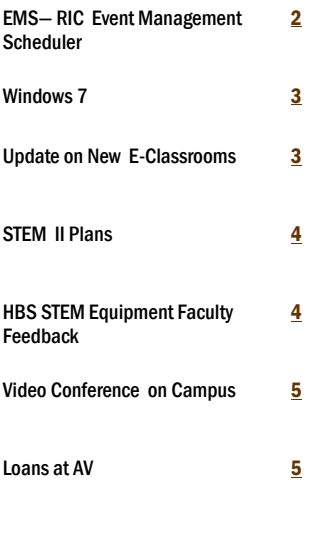

### Blackboard 9 Roadmap

The migration from WebCT to Blackboard is on schedule with 225 courses being taught in Blackboard this semester. At the end of Summer Session I, shortly after our license with Blackboard expires on July 1, 2010, the WebCT server will no longer host active Rhode Island College courses. Beginning with Summer Session ll, July 5, 2010, all College courses with an online component will be hosted in Blackboard 9. Please review the timetable below and begin your preparation for a summer move to Blackboard.

**Spring 2010** - Courses are hosted in both WebCT and Blackboard. Starting in March, USS will offer workshops in migrating course content from WebCT to Blackboard.

**Summer Session I 2010** – Courses will be hosted in both WebCT and Blackboard. Faculty are strongly encouraged to teach courses in Blackboard. USS will offer introductory workshops in Blackboard and migrating course content from WebCT to Blackboard.

**Summer Session II 2010** – Courses will be hosted in Blackboard only. No courses will be taught using WebCT. The WebCT server will be used as an archive server for old courses. Faculty may access the server to download course archives and to migrate content to Blackboard.

More information about workshops and best practices for migrating courses will be available in the near future. In the meantime, please visit [http://www.ric.edu/toolbox/](http://www.ric.edu/toolbox/bb9_faculty_support.htm) [bb9\\_faculty\\_support.htm](http://www.ric.edu/toolbox/bb9_faculty_support.htm) to access Blackboard "how-to" documents and other training materials.

## Open Walk-in Hours for Content/Course Migration

USS will be offering open walk-in Blackboard help in the faculty area of the Horace Mann Tech Center . During these walk-in hours USS staff can help faculty migrate a WebCT course or content over to a Blackboard course(s). Other migration issues will be dealt with on a case-by-case basis (work order) or through training. Please make sure to flag the course in RIConnect to make sure it is available in Blackboard before the session.

Beginning in April, USS will be offering these walk-in Blackboard sessions on the following days and times. (**Mondays** 1-3PM, **Tuesdays** Noon-2PM, **Wednesdays** 1:30- 2:30PM, and **Thursdays** 1-3PM)

Click [here](http://www.ric.edu/toolbox/BB9/webct_migrate.htm) to gain access to helpful WebCT migration to Bb 9 documentation and videos.

## Blackboard 9 Training

User Support Services will be offering 2-hour workshops for faculty and adjunct faculty who would will be developing their Summer and/or Fall Semester courses in RIC's Learning Management System. In each two 2-hour sessions, faculty will use RIC's standard course template to develop a Blackboard 9 course. The course template leverages the native organization of Blackboard courses to facilitate student learning.

Blackboard's web interface differs significantly from that of our previous LMS, WebCT. For this reason, we recommend that faculty to participate in a Blackboard Basics workshop before using Blackboard. If you plan to use Blackboard 9 to manage your online learning environment during the Summer and/or Fall Semester, please visit [http://www.ric.edu/toolbox/training\\_schedule\\_Bb.htm](https://webmail.ric.edu/owa/redir.aspx?C=996f1793a7cf46a2a08344bc5e16cbfc&URL=http%3a%2f%2fwww.ric.edu%2ftoolbox%2ftraining_schedule_Bb.htm) for Blackboard 9 workshops' descriptions and dates. If you are interested in attending some of these workshops, please email **[ittraining@ric.edu](https://webmail.ric.edu/owa/redir.aspx?C=996f1793a7cf46a2a08344bc5e16cbfc&URL=mailto%3aittraining%40ric.edu)**.

# <span id="page-1-0"></span>*Faculty Resources*

# EMS—RIC Event Management Scheduler

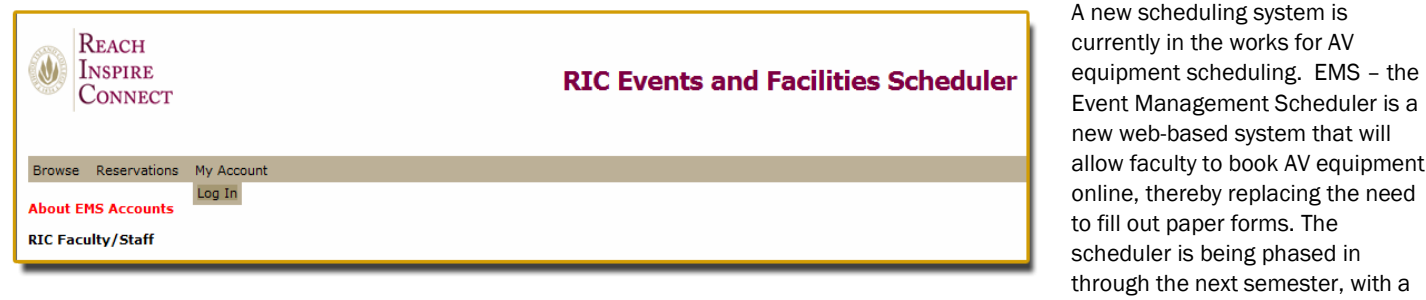

The Event Management Scheduler is fairly straightforward. Staff will log in by clicking on "My Account" located at the top of the EMS page, and choosing "Log In".

They will then be asked for user id and password. (This is the same as your RIC email.)

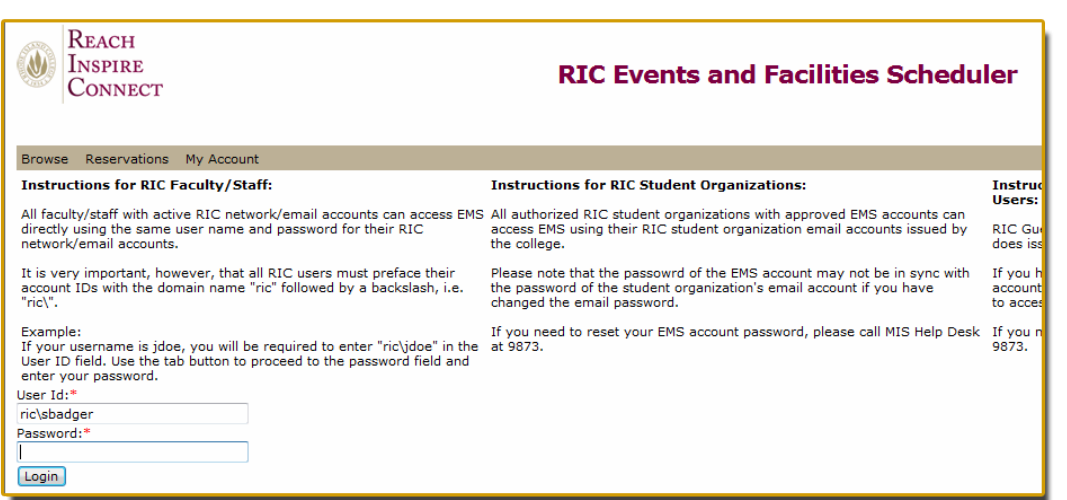

rollout date of (?)

#### THE EVENT MANAGEMENT SCHEDULER IS CALENDAR BASED

Faculty can go to a specific date, see if the equipment they need is available(?) and input a request for equipment.

Faculty will be able to use the scheduling program from any computer. Additionally, two kiosks have been set up in the Help Center for faculty who may wish to receive assistance from Help Center staff. Help is also available in the HMTC walk-in lab.

Equipment cannot be booked with less than 48 hours time before the event/class. If assistance is needed with less than 48 hours before the event/class please contact the Help Center at 456-

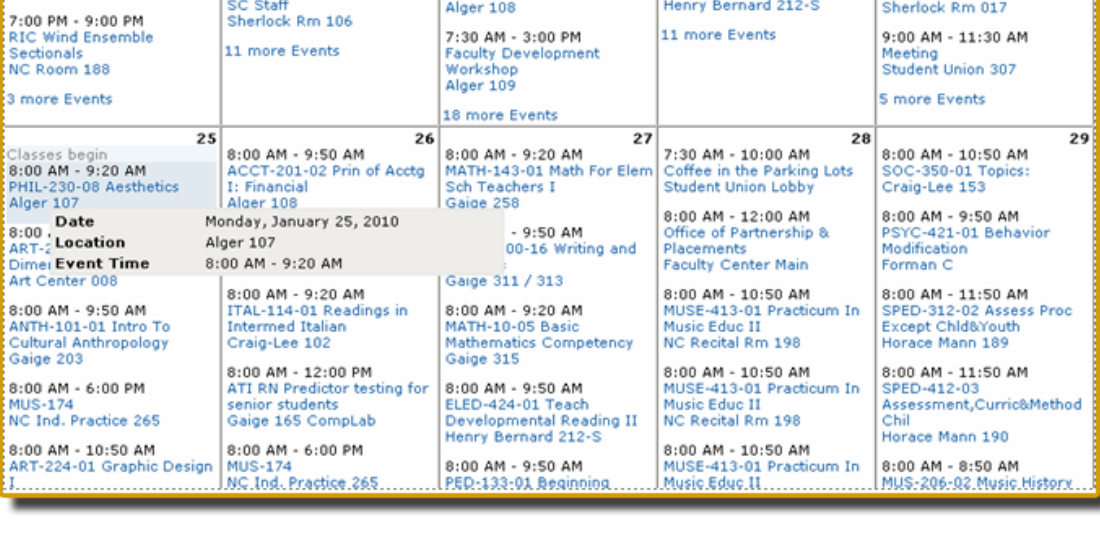

<span id="page-2-0"></span>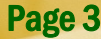

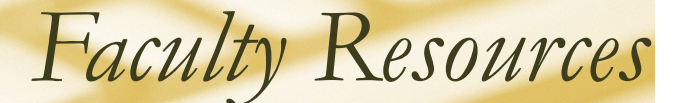

## Windows 7

If I had to describe Windows 7 in two words, I would use "simplified" and "minimized". Similar to Vista, the way programs and applications are organized on the taskbar has the user in mind. Users should not have a problem getting to what they need and getting to it quickly. In a similar vein, the way several windows of the same program or grouped together saves a good deal of room on the taskbar.

Microsoft is also incorporating Aero Effects for advanced versions of Windows 7, which are certainly not just for visual appeal. Many of the effects make navigating and utilizing the desktop a breeze. Aero Snap is great for running two programs at once, and Aero Flip 3D is an especially good way to navigate through everything you have open.

Coming from XP, my greatest concern was the navigation through the system's Explorer, however I found the navigation process simple to pick up on. In fact, there are many elements that make the navigation supe-

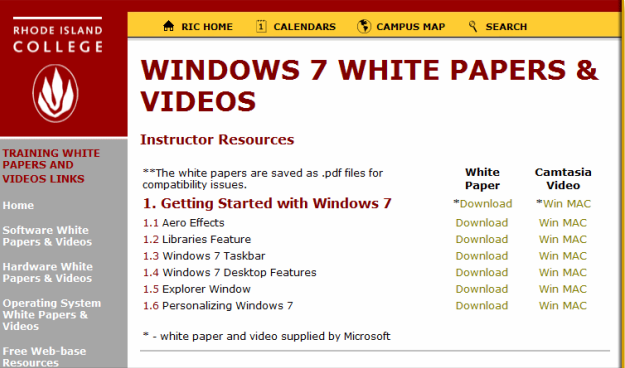

rior to XP. Among these elements are the Libraries feature, which allows users to gather similar file types together in one place, and the ability to click folder names within the address bar, which takes place of the now gone "Up" button.

In short, Windows 7 is fast, clean, and simple. Those coming from XP might need to take a little bit of time to become accustomed to the new features, but I assure you that it is time well spent.

Please checkout our Windows 7 white paper s and videos located on the Faculty Toolbox ([http://www.ric.edu/toolbox/Training/Windows7.htm\).](http://www.ric.edu/toolbox/Training/Windows7.htm)

## Update on New E-Classrooms

The AV staff has been busy, outfitting a number of rooms on campus as e-classrooms,. They expect that all of the following rooms will be ready to be used for the Spring, 2010 classes:

- Craig-Lee rooms 201-206, as well as the 4 undesignated classrooms in the Craig Lee basement (old Financial Aid department area)
- Fogarty 057, 207 and 231
- Gaige 203, 301, 303, 307 and 311.
- In addition, the non-stem rooms in Gaige 251, 255 and 258 were brought online in the middle of this past fall semester.
- \*\* General E-classroom video [Win](http://winmedia.ric.edu/faculty/sbadger/eclassv3.wmv) [MAC](rtsp://qtmedia.ric.edu/faculty/sbadger/eclassv3.mov)

#### Statistics for NEASC

#### How do you find out what equipment is your eclassroom or e-lab?

To see the equipment available in a particular electronic classroom or lab, please go to

[http://www.ric.edu/toolbox/technology\\_services.htm.](http://www.ric.edu/toolbox/technology_services.htm)

#### E-classroom/Lab Access

Your classroom assignments are listed in RIConnnect. If your classroom is a technology-enhanced classroom, you will gain access using either your Campus Card or a security token.

To check your classroom's access type, card or token, please go to [http://www.ric.edu/toolbox/room\\_access.htm.](http://www.ric.edu/toolbox/room_access.htm)

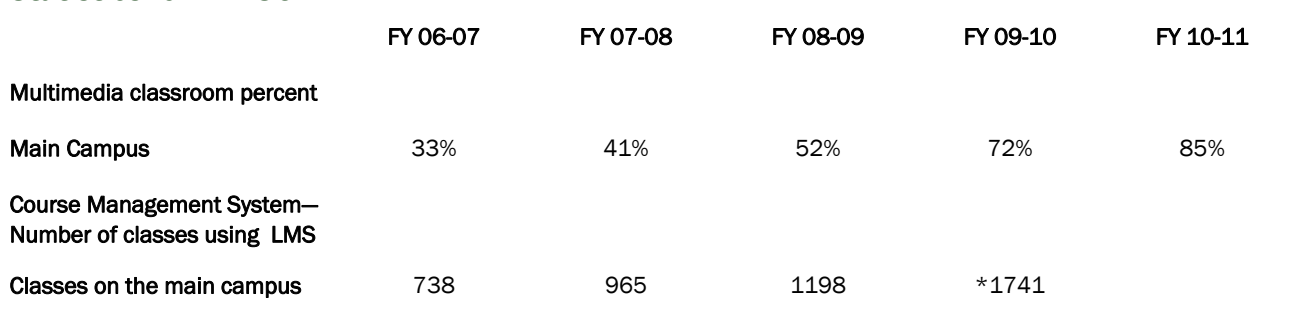

*\* 274 out of the 1741 classes are Blackboard courses.*

# <span id="page-3-0"></span>*Faculty Resources*

## Update on STEM II

As the lazy days of summer approach and thoughts turn to travel, beaches, and lemonade, Administration and Finance staff are thinking about busy days filled with construction and "wow" moments as they anticipate the start of this year's summer projects. Many 2010 projects are closely allied with STEM, the statewide initiative to educate and support primary and secondary schools teachers in Science, Technology, Engineering and Mathematics. In the second phase of STEM which will be financed by COPS (State) funds and related grants from the Champlin Foundation and the US Department of Education, RIC will focus on auditorium pro-

jects in Clarke Science and Fogarty (CS 125, CS 128 and FLS 050) and classroom renovations with technology enhancement similar to the HBS classroom remodeling project completed in phase I of STEM. Two classrooms in Fogarty (FLS 108 and 209) will be renovated in addition to four classrooms in Horace Mann (HM 185, 186, 189 and 190) and two classrooms in Gaige (G 253 and 257). USS staff are eager to begin the technology projects and look forward to working closely with STEM educators and a seasoned team of AV integrators to create state-of-the-art teaching venues that will truly facilitate STEM education.

# Henry Barnard School STEM Equipment Faculty Feedback

After speaking to several faculty about the equipment located in the STEM e-classrooms located on the second floor of the Henry Barnard School, they all feel that the equipment in these rooms are having a positive impact on their lessons and with student collaboration, such as using tablets to display students work wirelessly on either of the two screens. Here are some faculty comments about the current HBS STEM equipment. "The STEM classrooms are a very exciting environment for teaching. They promote enhanced student collaboration through the use of laptop carts and moveable furniture that can be reconfigured easily for small or large group work. The SmartBoards, data projectors, and document cameras create an informationrich environment that is really unimaginable without the technology.

There is an interesting two-sided opportunity to this remarkable teaching environment. On the one hand, I'm challenged to design and model best practice that suggests the pedagogical potential of the technology. It is a growth experience for me. From the student perspective, the STEM classroom is a chance to experience and try out what will become the standard teaching environment during their careers."

#### **Constance Horton, Assistant Professor Dept. of Educational Studies**

"Just last week as I looked up while talking with one student in HBS 212, I saw my other 20 students talking in small groups while conducting web searches, reading class notes, and writing lesson plans on STEM laptops. I do see a higher level of conversation and collaboration. I call stu-

dents up to the document camera when they've solved a problem and I want them to share it with the whole class. I want them to feel comfortable with the technology. Our practicum experience is just beginning this semester but I have seen them using the document cameras while teaching."

#### **Lisa Owen, Assistant Professor Elementary Education**

**"**The STEM classrooms and equipment has had a huge impact on my teaching. I'm growing in my comfort, confidence and skill. Each semester I try to learn something new and add to my repertoire. Each class includes some type of STEM classroom equipment and other available equipment, materials, and services. I am a beginning user with some of the technology and more advanced with others. The support from User Support Services and Audio-Visual Departments has been excellent."

#### **MacGregor Kniseley, Professor Dept. of Elementary Education**

#### Click [here](http://faculty2.ric.edu/sbadger/newsletter/ussnewsletter_greg_kniseley.pdf) to read Professor Kniseley's entire article on "*Technology in the STEM rooms and how has it impacted your classes"*

"The STEM Center classrooms offer new opportunities for RIC faculty, preservice students and inservice teachers. The technology has enhanced and facilitated teaching Elementary Mathematics methods classes as well as work with teachers participating in STEM initiatives."

#### **Anne Goodrow, Assistant Professor Elementary Education**

Click [here](http://faculty2.ric.edu/sbadger/newsletter/teaching_with_technology_in_the_stem_center_classrooms.pdf) to read Professor Goodrow's entire article on *"Teaching With Technology in the STEM Center* 

# *Faculty Resources*

## <span id="page-4-0"></span>Video Conferencing on Campus

Video Conferencing is available in HBS, and three portable units are available to serve the entire campus area. Video Conferencing enables a classroom to connect with someone across campus, the community, the state, the nation, and even the world. All you need is an active IP port, and you'll be set to go.

You will need to call the Help Desk at ext. 8803 to set up an appointment to use the equipment. We usually require a week's notice during normal working hours. "Off hours" are subject to approval.

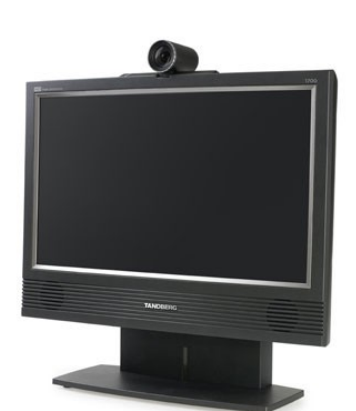

#### FROM RHODE ISLAND NETWORK FOR EDUCATIONAL TECHNOLOGY (RINET) WEB SITE

#### <http://www2.ri.net/services/video>

*Videoconferencing is a terrific way to add value to the classroom while stretching educational dollars. Some applications include:*

**MacGregor Kniseley** has been using videoconferencing for two purposes:

#### Virtual Field Trip:

In March 2007, Grade 5 HBS students and MAT students participated in URI Office of Marine Programs *Secrets of the Gulf* videoconference with Dr. Robert Ballard. HBS and MAT students viewed "live" some of the biological and geological features of Flower Garden Banks National Marine Sanctuary. And, they communicated with working scientists and engineers aboard the research vessel. They added commentary to live images and responded to students' questions.

#### Live Conversation:

Each semester, I introduce videoconferencing as an education technology communication tool in my undergraduate and MAT science methods courses. I use videoconferencing for a 30 minute, "live conversation" between the class and principal and clinical instructors at Washington Oak School in Coventry Public Schools prior to their first practicum experience. .. [More](http://faculty2.ric.edu/sbadger/newsletter/ussnewsletter_greg_kniseley.pdf)

- *Student interaction outside the classroom without leaving your four walls*
- *Virtual fieldtrips*
- *Career exploration*
- *Expert speakers*
- *Interaction with other classrooms compare/contrast/compete*
- *Expanded curriculum offerings for students*
- *Increase enrollment in "specialty courses"*
- *Instructor sharing*
- *Share experiences*
- *Professional development*

## Loans at AV

The Help Center is always here to care for your computer and Audio Visual Needs. If you need an eclassroom equipment cabinet or podium opened, or assistance with the equipment, you can call the Help Center at ext. 8803. We have a few laptops, projectors, and camcorders available for faculty Pick up & Return; the laptops and projectors can be borrowed for up to two weeks, and the camcorders can be borrowed for two days. (48 hrs). Other, more conventional equipment is also available.

Check with our main office at ext. **8803** for any questions or requirements that you may need.

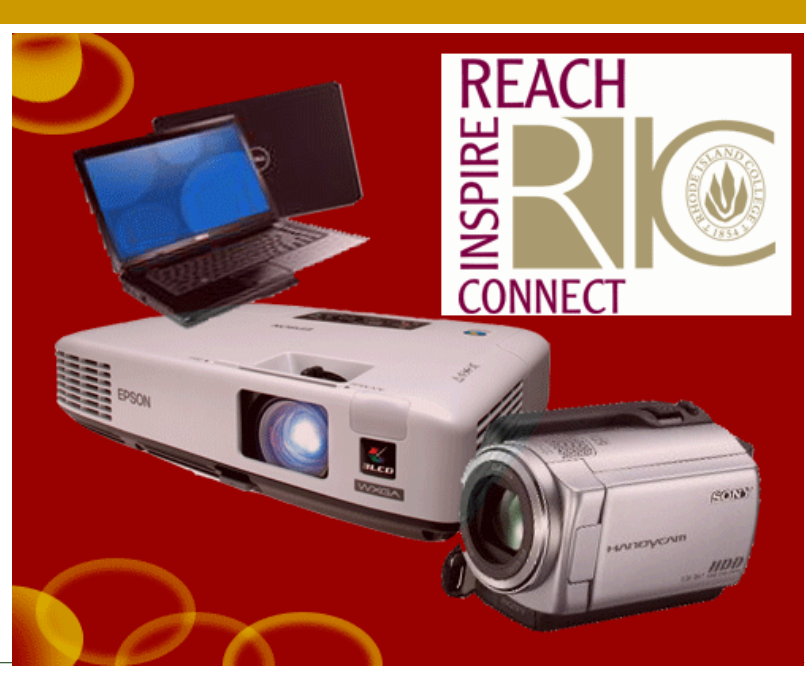

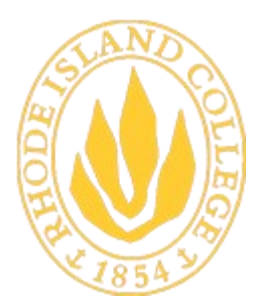

*The newsletter of the Office of Instructional Technology and Training, User Support Services*

Horace Mann, Technology Center Pat Hays, Director

Phone: 401-456-8803 Fax: 401-456-8632 Lab Monitor: 401-456-8886 E-mail: [helpdesk@ric.edu](mailto:helpdesk@ric.edu)

#### <http://www.ric.edu/uss/helpdesk.php>

Special thanks for assistance with this newsletter to: Scott Badger, Tony Carlino, Pat Hays, Ryan Hanley, David Toms

Designed by: Patricia Hetu

#### HOURS OF OPERATION FOR WALK-IN LABS:

#### Spring and Fall Semester Hours:

Monday-Thursday 8am-11:45 pm (Horace Mann) Monday-Thursday 8 am—9:45 pm (Whipple) Friday 8 am—4:45 pm (Mann and Whipple) Saturday 9 am—4:45 pm (Whipple) Saturday closed (Mann) Sunday 12 noon—11:45 pm (Mann) Sunday closed (Whipple)

#### Summer Semester Hours:

Monday-Wednesday 8am-9:45 pm (Mann only) Thursday-Friday: 8 am—4:45 pm (Mann only) Saturday: 9 am—1:45 pm (Mann only)

Sunday closed

#### Non-Semester Hours:

Monday-Friday 9am-4:45 pm (Mann only) Saturday closed Sunday closed